# **Activité N°X**

# **Réaliser une partie du câblage de la société ASSURIX.**

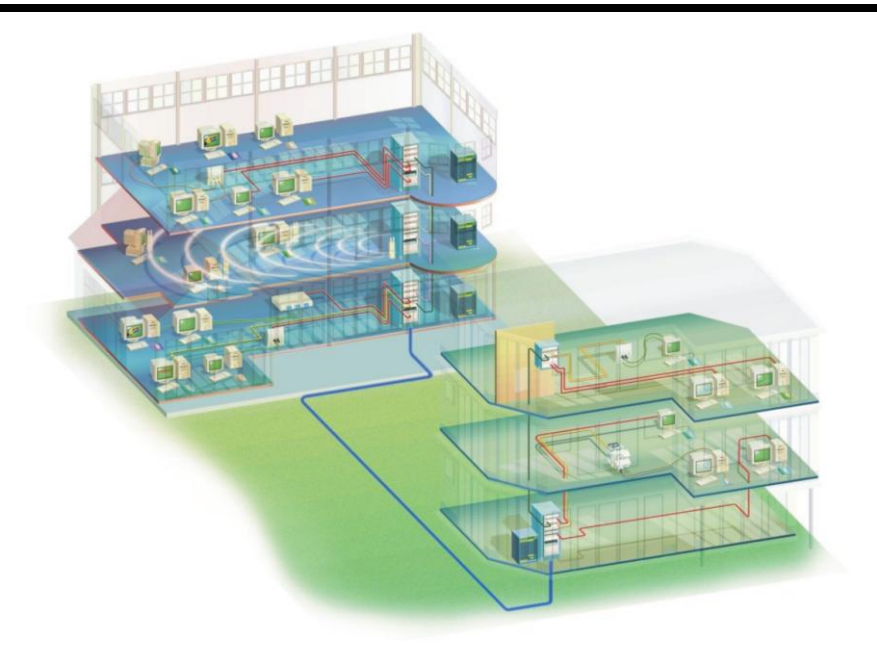

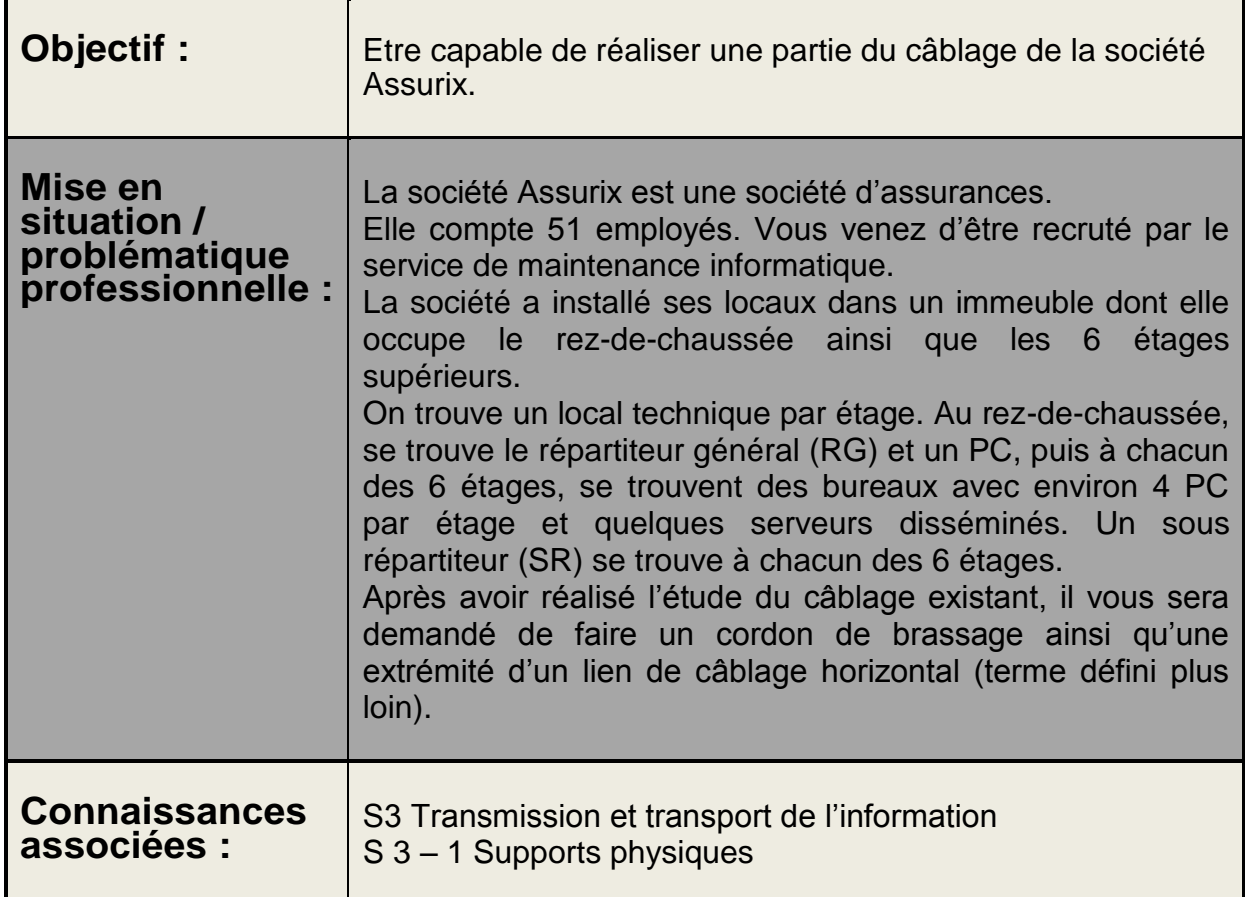

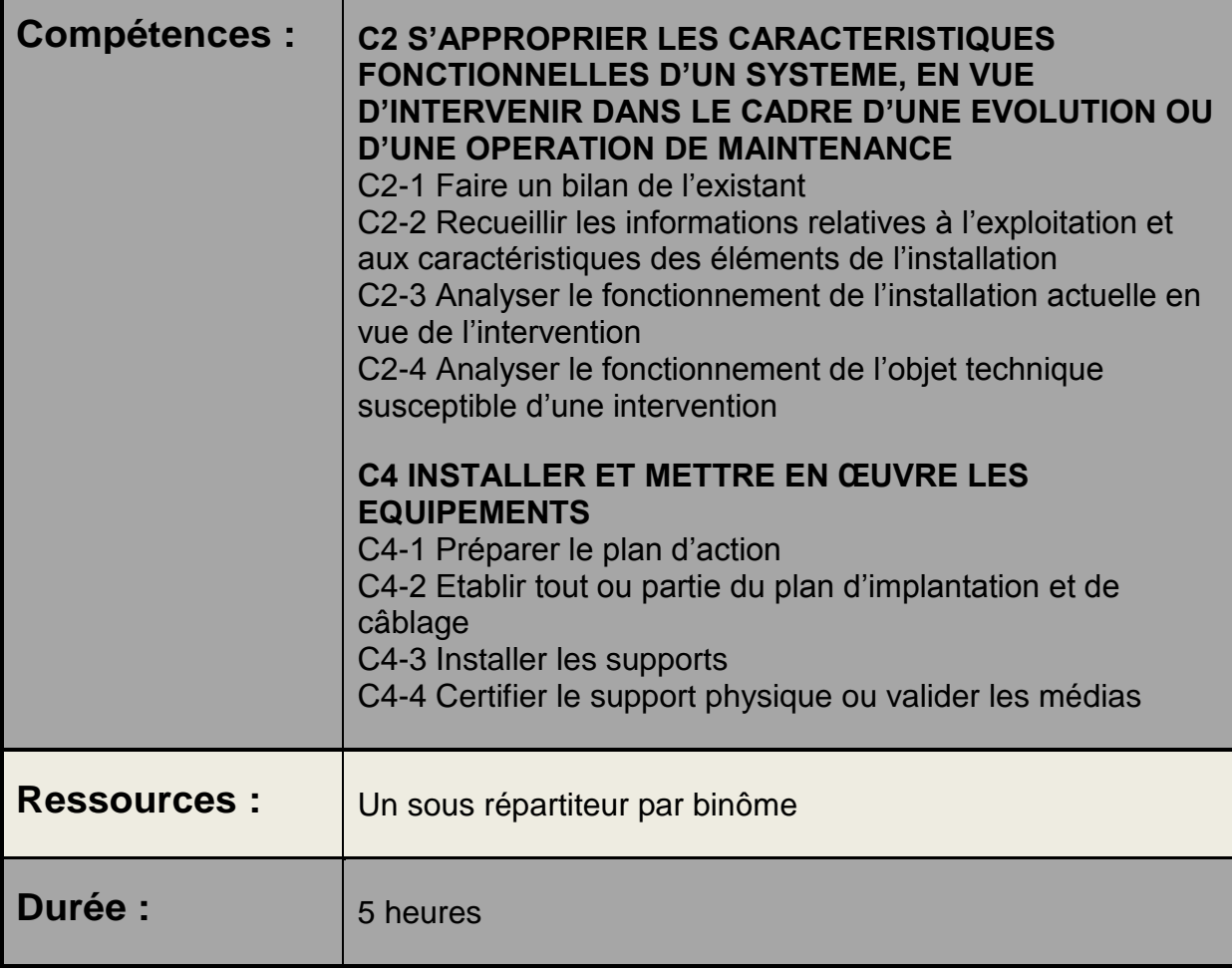

## Déroulement de l'activité X.

Cette activité comporte 4 phases.

Phase n°1 : étude du vocabulaire technique utilisé

Phase n°2 : étude du câblage de l'entreprise

Phase n°3 : réalisation d'un cordon de liaison

Phase n°4 : réalisation du câblage de l'extrémité d'un lien horizontal

## Implantation des répartiteurs de l'entreprise « ASSURIX » :

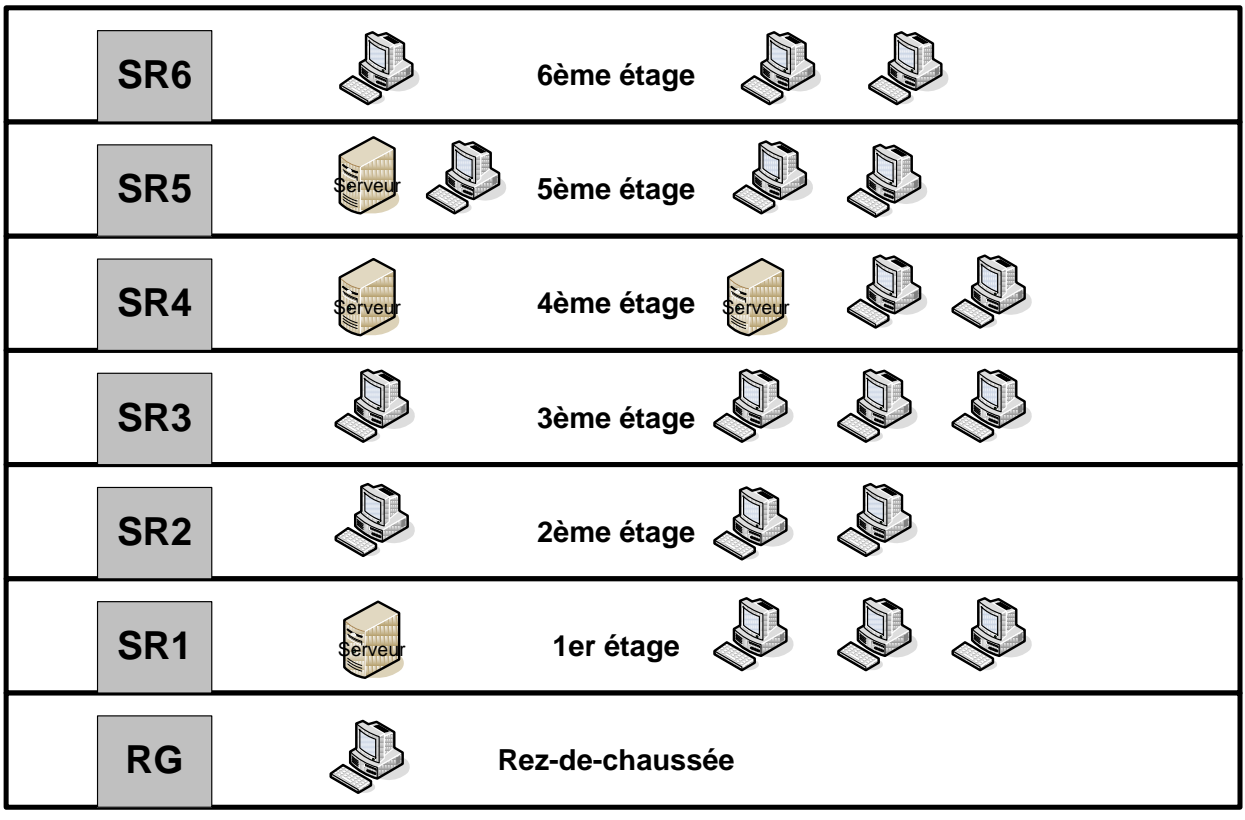

Phase 1 : Etude du vocabulaire technique utilisé :

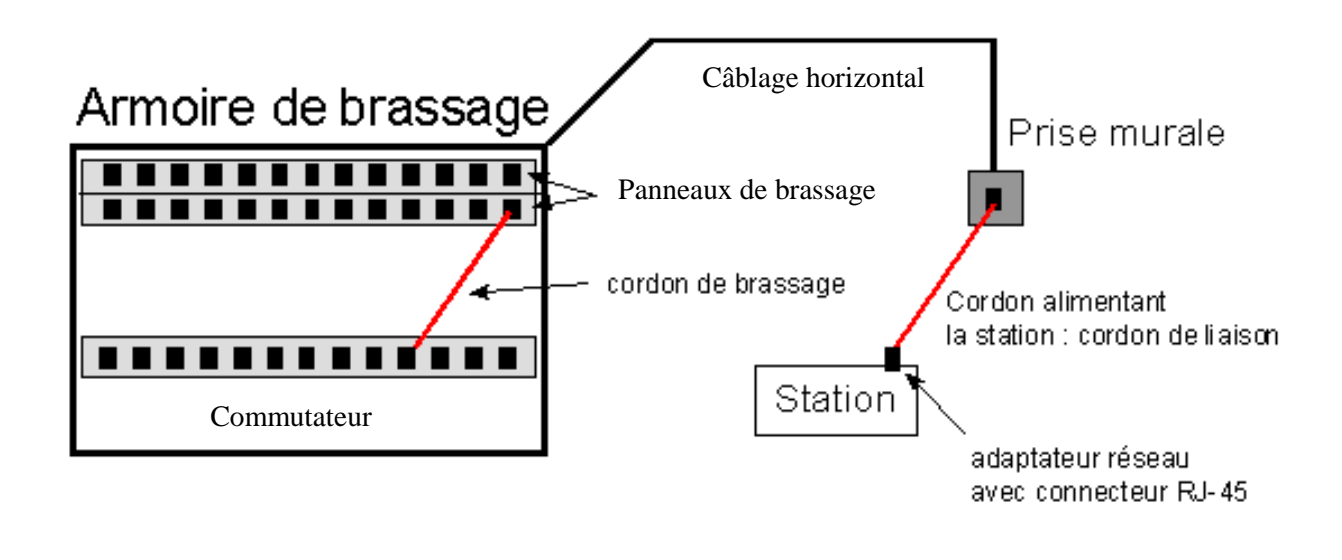

#### Complétez avec le professeur les définitions suivantes :

#### - Répartiteur général (RG):

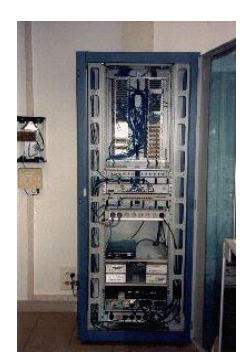

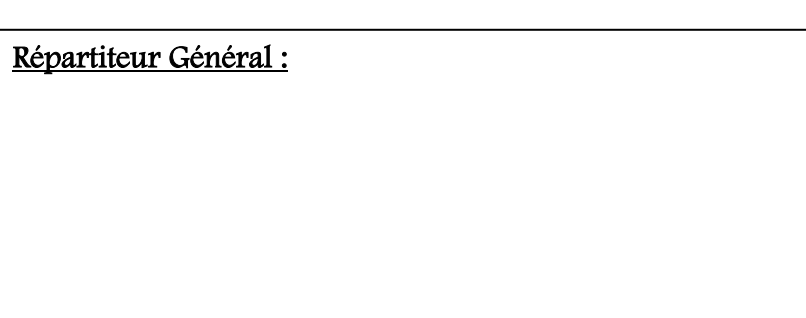

#### Sous-répartiteur d'étage (SR) :

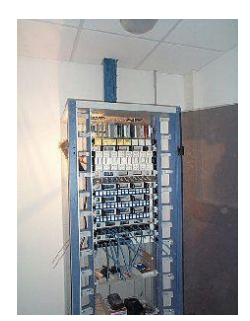

Sous - Répartiteur :

- Panneau de brassage

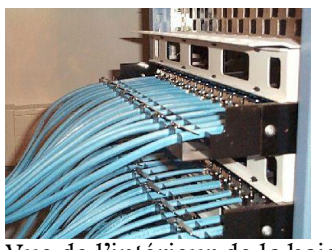

Vue de l'intérieur de la baie

Panneau de brassage :

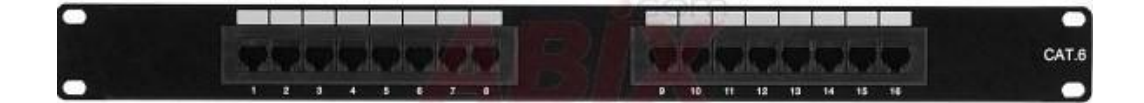

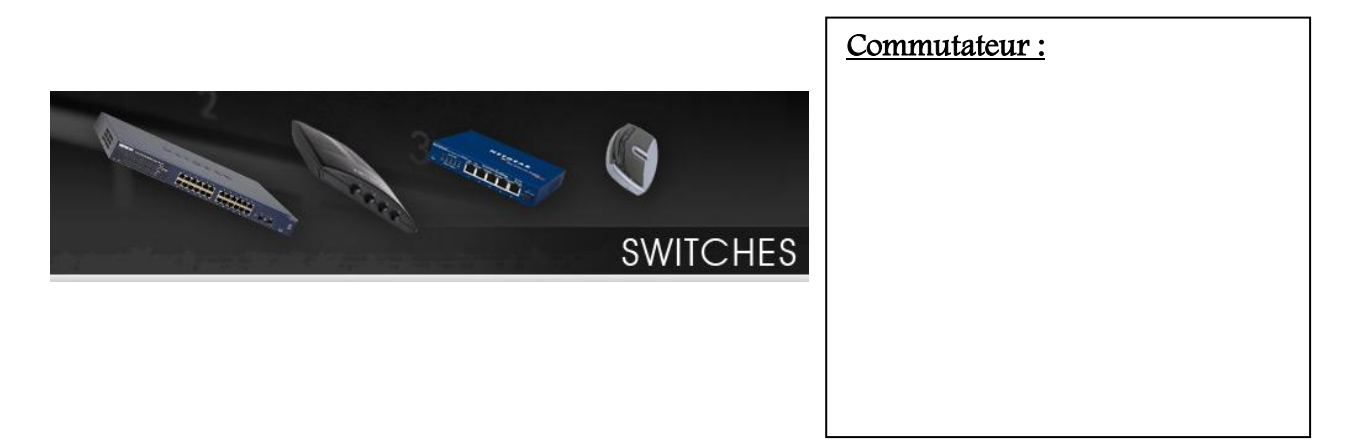

- Câblage vertical :

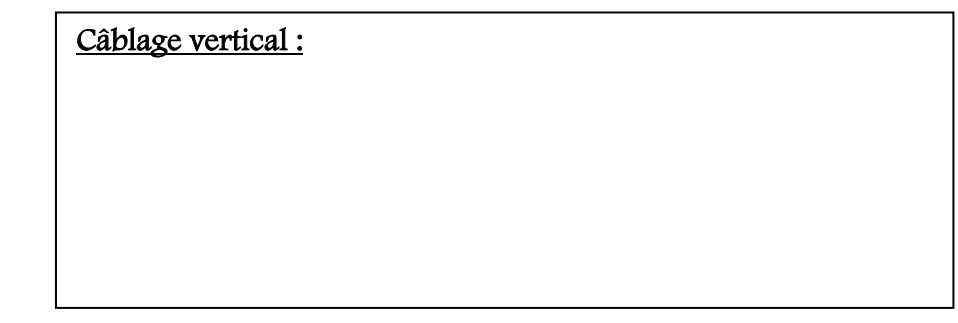

- Câblage horizontal :

Câblage horizontal :

Cordon de liaison :

- Cordon de brassage :

Cordon de brassage :

## Phase 2 : Etude du câblage de l'entreprise

Le câblage de la société **ASSURIX** a été mis en maquette dans la salle de cours. On considérera qu'il y a 4 prises réseau par étage. Les différents répartiteurs se trouvent sur les murs selon le schéma d'implantation ci-dessous :

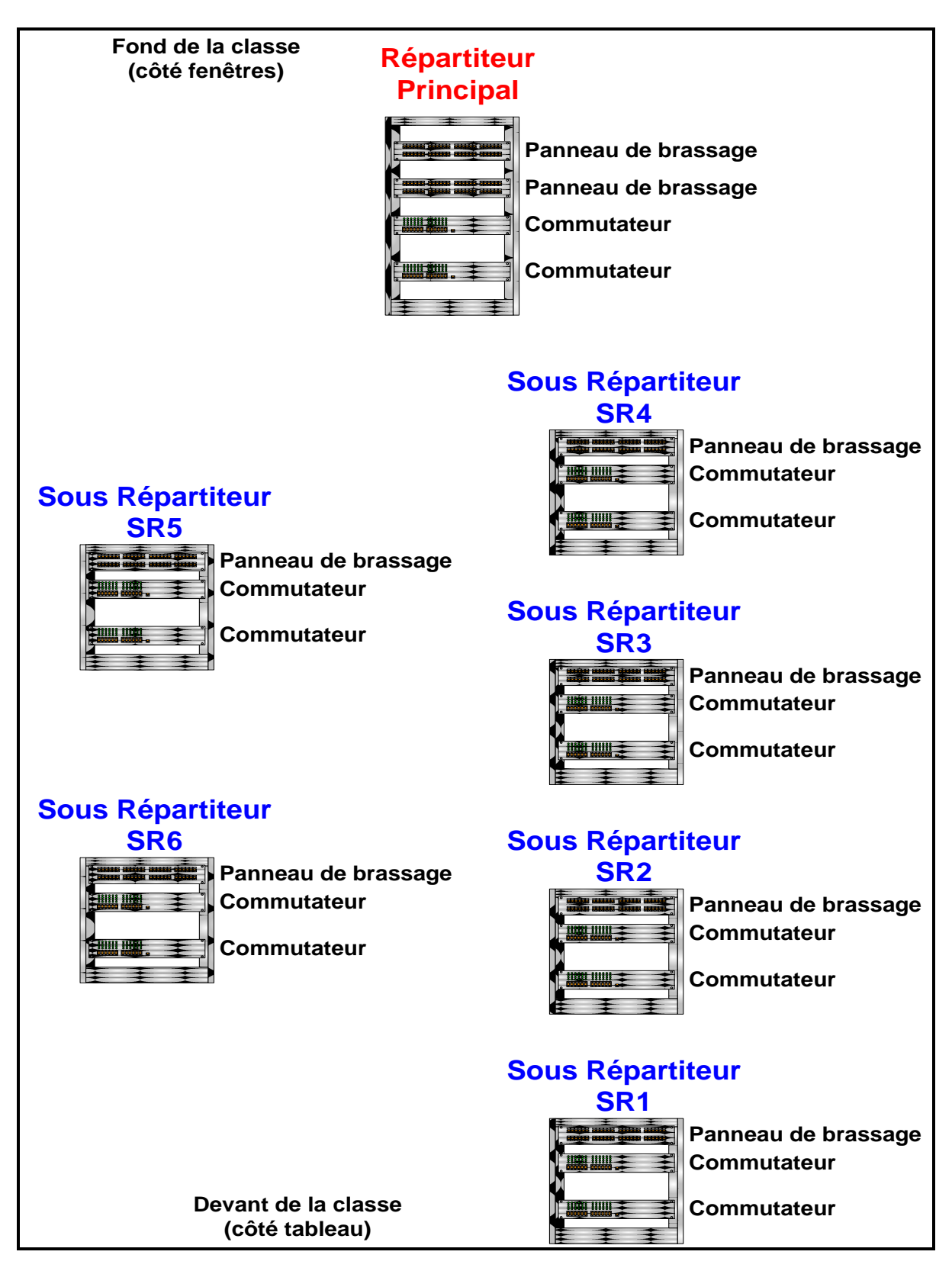

## Travail à effectuer :

Sur le schéma situé en *annexe 5*, tracez au crayon de couleur les différents câbles présents en respectant le cahier des charges suivant :

- Chacune des 4 prises correspondant un sous répartiteur doit être reliée à ce sousrépartiteur.
- Tous les PC qui seront reliés aux différentes prises devront pouvoir communiquer entre eux
- Le câblage vertical sera tracé en rouge
- Le câblage horizontal sera tracé en bleu
- Les cordons de liaison seront représentés en noir
- Les cordons de brassage seront représentés en vert

#### Phase 3 : Réalisation d'un cordon de liaison (Annexes 1 et 2)

Il vous est demandé de réaliser un cordon de liaison pour remplacer un cordon défectueux.

#### 1°) Dans un premier temps, le professeur vous montre comment réaliser le cordon de liaison.

Rq : le câble fourni est de catégorie 5 (la description des catégories de câblage fera l'objet d'un autre cours).

## 2°) Remplissez sur l'annexe 1 la planification de l'intervention qui vous permettra de réaliser un cordon de liaison non blindé de catégorie 5.

Il s'agit de déterminer très précisément les règles, précautions ou tâches successives à mettre en œuvre pour effectuer l'intervention. Il s'agit aussi de prévoir le matériel et les logiciels éventuels nécessaires pour l'intervention.

Tenez compte de la cohérence et de la chronologie de la liste des tâches à effectuer.

## 3°) Réalisez le cordon de liaison non blindé avec un connecteur RJ45 à chaque extrémité. Rq : le cordon sera réalisé par un binôme d'élèves. Chacun des 2 élèves réalisera une des deux extrémités du cordon.

## 4°) Vérifiez la continuité de votre cordon de liaison au moyen d'un testeur de continuité. Votre câble est-il opérationnel ?

#### Si non, pourquoi ?

Le cordon doit être refait en cas de non-conformité. Ne refaites que le connecteur qui pose problème.

#### Phase 4 : Certification d'un lien horizontal

## 1°) Définissez la référence (étalonnage) sur l'Omniscanner 2 de Fluke et paramétrez-le pour le câble que vous utilisez.

Paramètres du certificateur de câblage :

- Projet :

- Autotest :

- Câble :

 2°) Au moyen de l'appareil de certification de câblage, réalisez l'ensemble des tests en rapport avec le type de câble utilisé. Validez les paramètres. Vous enregistrerez votre test sous le nom suivant : votrenom

3°) Installez le logiciel Scanlink, raccordez l'Omniscanner au PC, télécharger les mesures et imprimez la recette de câblage.

## **PLANIFICATION D'INTERVENTION**

**Exécution et Enchaînement des tâches :**

**Liste et référence des matériels et logiciels nécessaires :**

**Estimation de la durée d'intervention :**

Dans un câble à paires torsadées, nous avons généralement 8 fils isolés torsadés par paires et entourés d'un isolant, ainsi qu'un fil de masse, le tout protégé par une gaine.

Le connecteur utilisé est appelé RJ45.

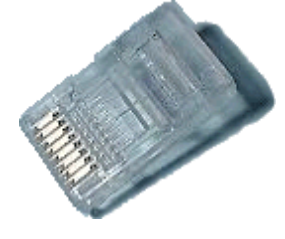

Chaque paire de fil possède une couleur : dans une paire, nous avons un fil de couleur torsadé avec son **compagnon** qui peut être, soit d'une couleur plus claire, soit blanc discontinu par la couleur.

Ces paires sont souvent numérotées dans les ouvrages techniques de la façon suivante :

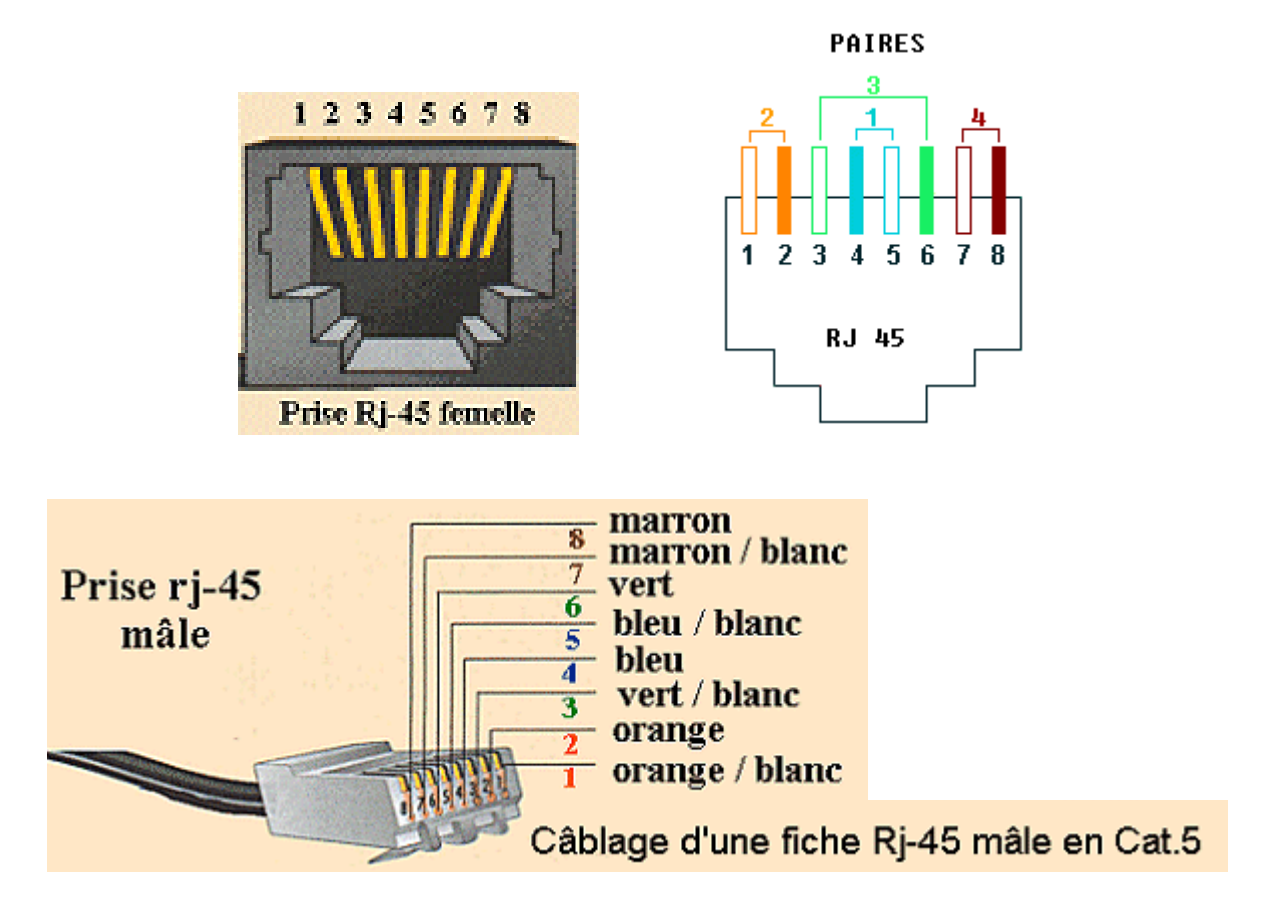

Il existe différents types de câbles qui diffèrent suivant l'existence de la protection des fils. Voici quelques exemples :

- Câble UTP (Unshielded Twisted Pair) : non blindé
- Câble FTP (Foiled Twisted Pair) : câble écranté par feuille d'aluminium.
- Câble STP (Shielded Twisted Pair) : câble blindé par tresse métallique

Les différents type de blindage feront l'objet d'un autre cours. Une nouvelle dénomination existe d'ailleurs désormais.

Pour le fil de masse, à l'exception de l'UTP, il est relié à l'armature métallique de la prise RJ45 femelle ou mâle. Généralement, le connecteur est dit blindé lorsqu'il y a une armature ; dans l'autre cas, coupez ce fil de masse pour que le câble ne soit pas dangereux à l'utilisation.

N'oubliez pas que la distance maximum de câblage entre le PC et le switch ne doit pas dépasser 100 Mètres.

Pour assurer une bonne liaison des précautions de câblages sont à respecter :

- Rayon de courbure du câble : au moins 5 fois le diamètre du câble
- Détorsadage du câble : 13mm au maxi en cat5, 6 mm en cat6
- Dégainage du câble réduit au maxi

Voici un résumé des étapes permettant d'utiliser l'Omni scanner 2 :

- Définir la référence
- Configurer l'Omni scanner 2
- Créer un projet
- Sélectionner un autotest
- Choisir le type de câble
- Choisir et positionner les adaptateurs en fonction
- Réaliser une mesure en choisissant le paramètre ou bien réaliser un autotest
- Revoir le câblage en fonction des résultats
- Enregistrer les données si le test est réussi
- Vérifier la présence du test dans la mémoire interne
- Installer le logiciel Scanlink
- Raccordement de l'Omni scanner au PC
- Télécharger les mesures
- Paramétrer éventuellement
- Imprimer la recette de câblage

# Recette de câblage - Link/Channel

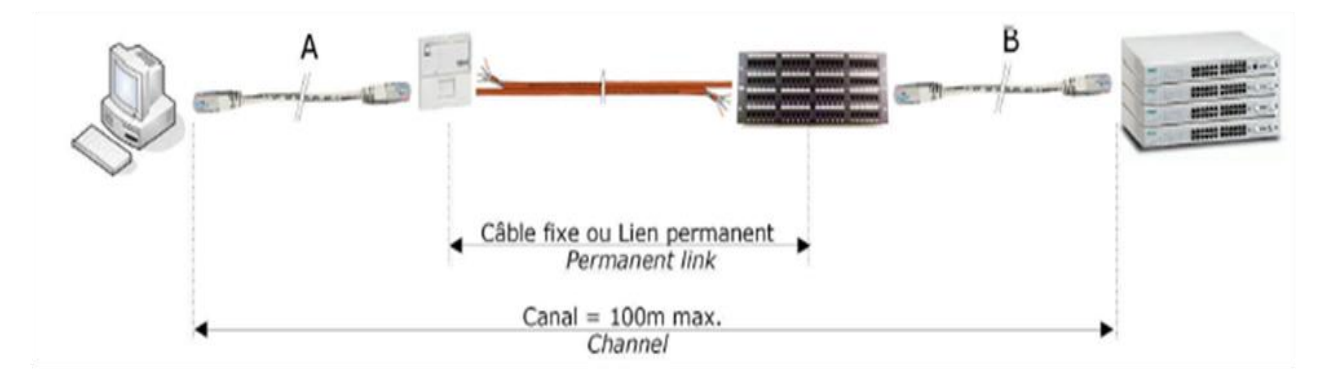

# Canal – Channel : inclus toute la chaîne de câblage, entre les deux équipements. Longueur max = 100m

Câble fixe – Lien permanent – Permanent Link : câble fixe (généralement intégré dans la construction). Longueur max =  $90<sub>m</sub>$ 

A remplacer par annexe 5 en format A3